## ISTRUZIONI PER CREARE UN CURRICULUM VITAE CON EUROPASS

### Sito<https://europa.eu/europass/it/create-europass-cv>

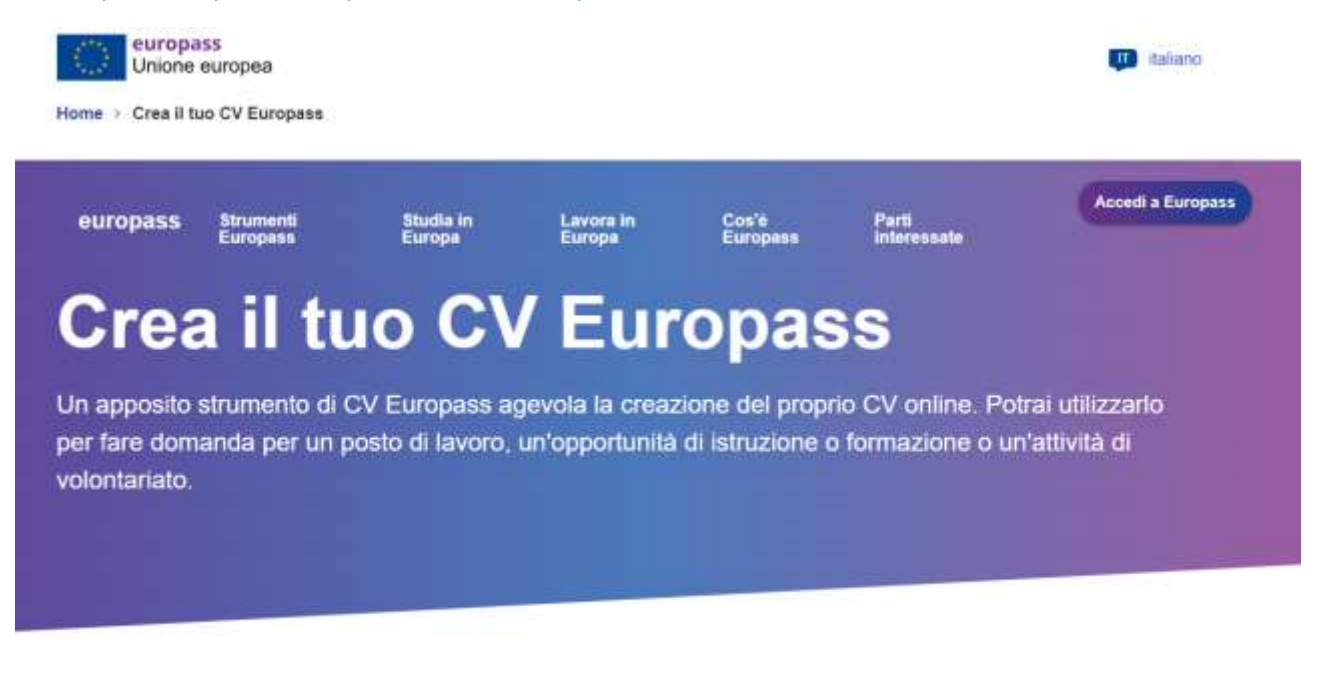

# Il modello di CV più diffuso in Europa

Il CV Europass è uno dei formati di curriculum più conosciuti in Europa. Di facile consultazione, risulta familiare ai datori di lavoro e agli istituti d'istruzione

#### Cliccare su **CV Europass**

#### Si apre la seguente pagina

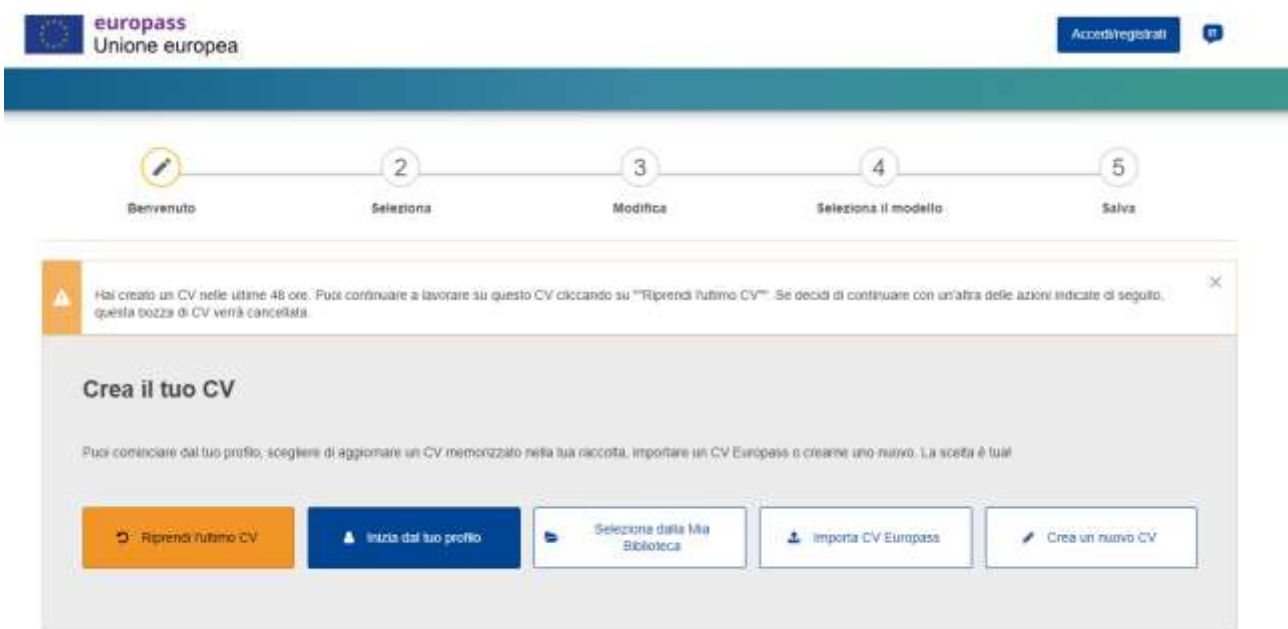

Innanzi tutto va detto che è possibile sia registrarsi alla piattaforma EUROPASS, sia non registrarsi e compilare comunque il proprio curriculum on line, scaricarlo in pdf. I dati inseriti verranno cancellati.

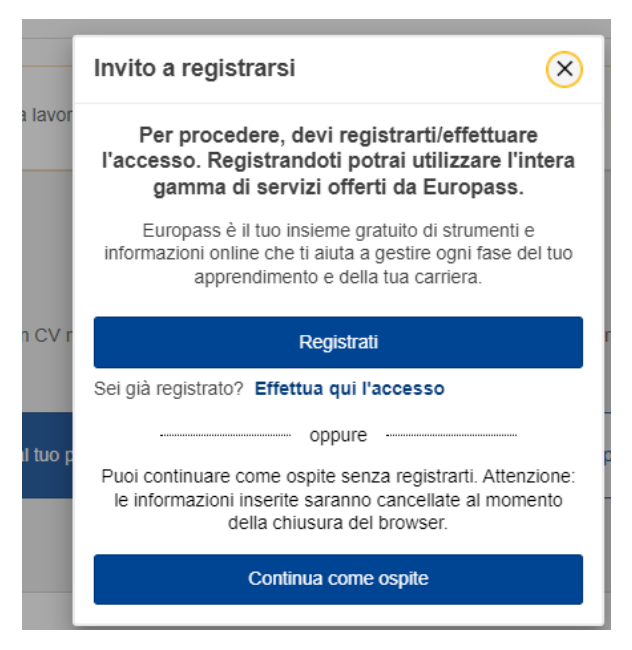

se compare questa videata bisogna decidere se registrarsi o continuare come ospite.

## Sulla barra dei pulsanti scegliere "CREA UN NUOVO CV"

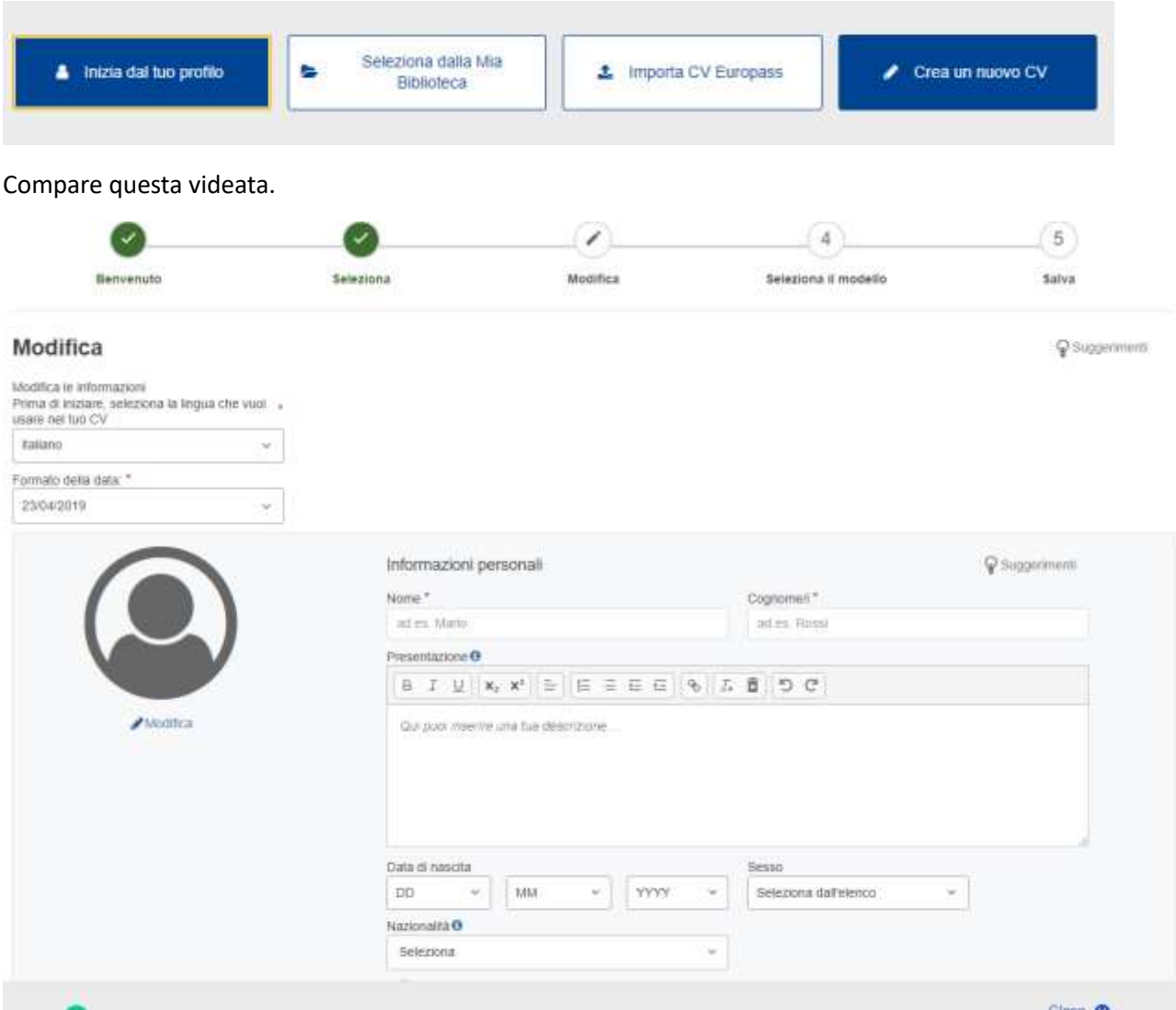

Compilare i vari dati e salvare. Successivamente seguire i vari passi fino al punto 5. Scaricare il pdf del proprio curriculum.